# **fbm\_utility**

## **GIT**

[https://github.unil.ch/unil-fbm/App\\_fbm\\_utility](https://github.unil.ch/unil-fbm/App_fbm_utility)

### **Prérequis**

- 1. [.NET 3.5](https://www.microsoft.com/fr-ch/download/details.aspx?id=21)
- 2. .NET 4.0
- 3. La machine doit être dans le réseau UNIL pour avoir accès à toutes les fonctionnalités

# **Fonctionnalités de base**

Les fonctionnalités principales sont reparties dans 5 onglets

#### **Accueil**

- 1. Affiche un court texte explicatif pour chaque fonctionnalité
- 2. Affiche les derniers popups du module ShowNotify de fbm\_logon si trouvé sur la machine.

#### **Demander du support**

- 1. Localise le bâtiment de l'utilisateur en fonction de son emplacement réseau (205 ⇒ DPT, 194 ⇒ Décanat, etc.)
- 2. Affiche les informations du correspondant informatique pour le bâtiment : nom, téléphone, adresse email, photo
- 3. Bouton de demande de support ouvrant un mail avec un contenu utile pré-inséré
- 4. Bouton pour démarrer Teamviewer si celui-ci est trouvé sur la machine
- 5. Affiche des informations sur la machine, dont le numéro d'inventaire si la machine est correctement nommée

#### **Installer une imprimante**

- 1. Permet d'installer une imprimante en un clic
- 2. Affiche par défaut les imprimante du département
- 3. Permet de chercher une imprimante dans la liste

#### **Questions fréquentes (FAQ)**

- 1. Au démarrage, télécharge un fichier contenant les FAQ ainsi que leurs PDF
- 2. Affiche une liste de questions fréquentes, écrites par le Si dans fbm utility admin
- 3. Un lien vers l'article Wiki correspondant est disponible
- 4. Un PDF pour l'article peut être disponible

#### **Documentations**

- 1. Au démarrage, télécharge un fichier contenant les documentations ainsi que leurs PDF
- 2. Affiche une liste de documentations, écrites par le Si dans fbm utility admin
- 3. Un lien vers une page web peut être disponible
- 4. Un PDF pour l'article peut être disponible

#### **Programmes/sites utiles**

- 1. Au démarrage, télécharge un fichier contenant les programmes/sites ainsi que leurs icônes
- 2. Affiche une liste programmes utiles en fonction de ceux installés sur l'ordinateur, écrites par le Si
- 3. Affiche une liste de sites utiles, écrites par le Si
- 4. Cliquer sur le bouton correspondant lance le programme/site

#### **Autres fonctionnalités**

1. Copie en local les informations sur les CorrInfos, les images, les FAQs et leur PDFs, les programmes utiles et leurs icônes

fbm utility

- 2. Désactive les fonctionnalités inutilisable si le réseau n'est pas trouvé au démarrage
- 3. Affiche les derniers popups [du plugin ShowNotify](https://wwwfbm.unil.ch/wiki/si/fr:technique:knowledge_base:fbm_logon:module_shownotify) de fbm logon
- 4. Log les erreurs rencontrées et les Exceptions du programme :
	- © Sur le NAS dans \\nas.unil.ch\FBM\SYS\LOGON\LOG
	- En local dans C:\SCRIPTS si le NAS n'est pas accessible
	- Le programme transfère au démarrage les logs trouvés en local, s'ils existent, sur le NAS

## **Dossiers créés**

Le programme créé les dossiers suivants s'ils sont absents au démarrage :

- 1. C:\ProgramData\PROG\_FBM\UTILITY
- 2. C:\ProgramData\PROG\_FBM\UTILITY\{PDFs, LOG, IMAGES}

# **Création des informations**

Le programme fbm utility admin est utilisé pour créer les FAQs, CorrInfos et programmes utiles

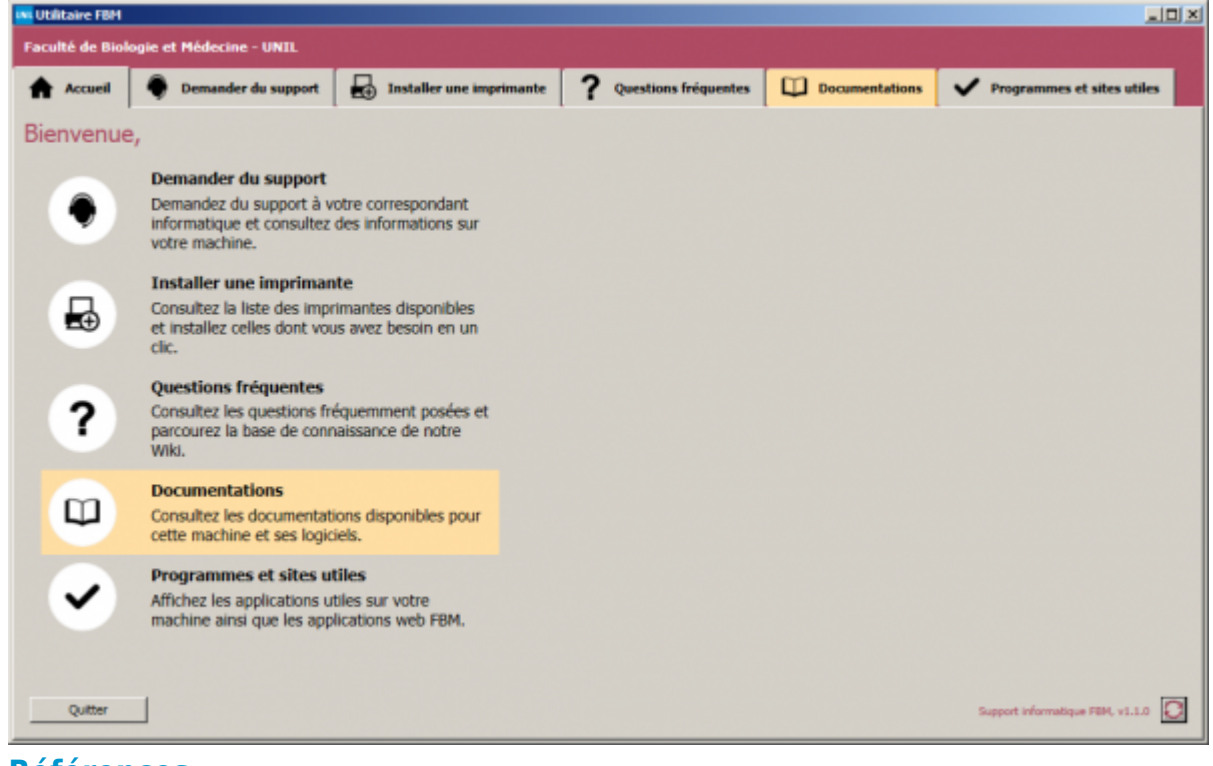

**Références Auteur** : BUACHE Quentin